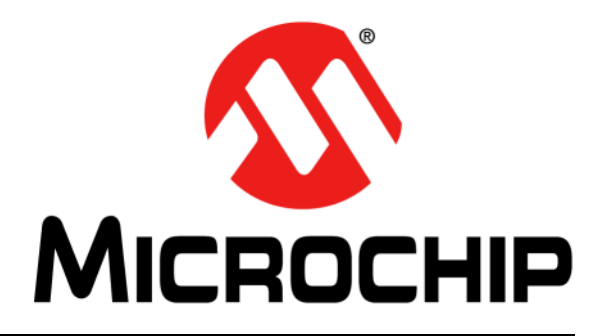

# **WINC1500 PICtail™/PICtail Plus Daughter Board User's Guide**

#### **Note the following details of the code protection feature on Microchip devices:**

- Microchip products meet the specification contained in their particular Microchip Data Sheet.
- Microchip believes that its family of products is one of the most secure families of its kind on the market today, when used in the intended manner and under normal conditions.
- There are dishonest and possibly illegal methods used to breach the code protection feature. All of these methods, to our knowledge, require using the Microchip products in a manner outside the operating specifications contained in Microchip's Data Sheets. Most likely, the person doing so is engaged in theft of intellectual property.
- Microchip is willing to work with the customer who is concerned about the integrity of their code.
- Neither Microchip nor any other semiconductor manufacturer can guarantee the security of their code. Code protection does not mean that we are guaranteeing the product as "unbreakable."

Code protection is constantly evolving. We at Microchip are committed to continuously improving the code protection features of our products. Attempts to break Microchip's code protection feature may be a violation of the Digital Millennium Copyright Act. If such acts allow unauthorized access to your software or other copyrighted work, you may have a right to sue for relief under that Act.

Information contained in this publication regarding device applications and the like is provided only for your convenience and may be superseded by updates. It is your responsibility to ensure that your application meets with your specifications. MICROCHIP MAKES NO REPRESENTATIONS OR WARRANTIES OF ANY KIND WHETHER EXPRESS OR IMPLIED, WRITTEN OR ORAL, STATUTORY OR OTHERWISE, RELATED TO THE INFORMATION, INCLUDING BUT NOT LIMITED TO ITS CONDITION, QUALITY, PERFORMANCE, MERCHANTABILITY OR FITNESS FOR PURPOSE**.** Microchip disclaims all liability arising from this information and its use. Use of Microchip devices in life support and/or safety applications is entirely at the buyer's risk, and the buyer agrees to defend, indemnify and hold harmless Microchip from any and all damages, claims, suits, or expenses resulting from such use. No licenses are conveyed, implicitly or otherwise, under any Microchip intellectual property rights unless otherwise stated.

*Microchip received ISO/TS-16949:2009 certification for its worldwide headquarters, design and wafer fabrication facilities in Chandler and Tempe, Arizona; Gresham, Oregon and design centers in California and India. The Company's quality system processes and procedures are for its PIC® MCUs and dsPIC® DSCs, KEELOQ® code hopping devices, Serial EEPROMs, microperipherals, nonvolatile memory and analog products. In addition, Microchip's quality system for the design and manufacture of development systems is ISO 9001:2000 certified.*

# **QUALITY MANAGEMENT SYSTEM CERTIFIED BY DNV**   $=$  **ISO/TS 16949**  $=$

#### **Trademarks**

The Microchip name and logo, the Microchip logo, AnyRate, AVR, AVR logo, AVR Freaks, BeaconThings, BitCloud, CryptoMemory, CryptoRF, dsPIC, FlashFlex, flexPWR, Heldo, JukeBlox, KEELOQ, KEELOQ logo, Kleer, LANCheck, LINK MD, maXStylus, maXTouch, MediaLB, megaAVR, MOST, MOST logo, MPLAB, OptoLyzer, PIC, picoPower, PICSTART, PIC32 logo, Prochip Designer, QTouch, RightTouch, SAM-BA, SpyNIC, SST, SST Logo, SuperFlash, tinyAVR, UNI/O, and XMEGA are registered trademarks of Microchip Technology Incorporated in the U.S.A. and other countries.

ClockWorks, The Embedded Control Solutions Company, EtherSynch, Hyper Speed Control, HyperLight Load, IntelliMOS, mTouch, Precision Edge, and Quiet-Wire are registered trademarks of Microchip Technology Incorporated in the U.S.A.

Adjacent Key Suppression, AKS, Analog-for-the-Digital Age, Any Capacitor, AnyIn, AnyOut, BodyCom, chipKIT, chipKIT logo, CodeGuard, CryptoAuthentication, CryptoCompanion, CryptoController, dsPICDEM, dsPICDEM.net, Dynamic Average Matching, DAM, ECAN, EtherGREEN, In-Circuit Serial Programming, ICSP, Inter-Chip Connectivity, JitterBlocker, KleerNet, KleerNet logo, Mindi, MiWi, motorBench, MPASM, MPF, MPLAB Certified logo, MPLIB, MPLINK, MultiTRAK, NetDetach, Omniscient Code Generation, PICDEM, PICDEM.net, PICkit, PICtail, PureSilicon, QMatrix, RightTouch logo, REAL ICE, Ripple Blocker, SAM-ICE, Serial Quad I/O, SMART-I.S., SQI, SuperSwitcher, SuperSwitcher II, Total Endurance, TSHARC, USBCheck, VariSense, ViewSpan, WiperLock, Wireless DNA, and ZENA are trademarks of Microchip Technology Incorporated in the U.S.A. and other countries.

SQTP is a service mark of Microchip Technology Incorporated in the U.S.A.

Silicon Storage Technology is a registered trademark of Microchip Technology Inc. in other countries.

GestIC is a registered trademark of Microchip Technology Germany II GmbH & Co. KG, a subsidiary of Microchip Technology Inc., in other countries.

All other trademarks mentioned herein are property of their respective companies.

© 2017, Microchip Technology Incorporated, All Rights Reserved. ISBN: 978-1-5224-1666-1

# **Object of Declaration:WINC1500 PICtail™/PICtail Plus Daughter Board User's Guide**

EU Declaration of Conformity

This declaration of conformity is issued by the manufacturer.

The development/evaluation tool is designed to be used for research and development in a laboratory environment. This development/evaluation tool is not intended to be a finished appliance, nor is it intended for incorporation into finished appliances that are made commercially available as single functional units to end users. This development/evaluation tool complies with EU EMC Directive 2004/108/EC and as supported by the European Commission's Guide for the EMC Directive 2004/108/EC (8th February 2010). This development/evaluation tool complies with EU RoHS2 Directive 2011/65/EU.

This development/evaluation tool, when incorporating wireless and radio-telecom functionality, is in compliance with the essential requirement and other relevant provisions of the R&TTE Directive 1999/5/EC and the FCC rules as stated in the declaration of conformity provided in the module datasheet and the module product page available at www.microchip.com.

For information regarding the exclusive, limited warranties applicable to Microchip products, please see Microchip's standard terms and conditions of sale, which are printed on our sales documentation and available at www.microchip.com.

Signed for and on behalf of Microchip Technology Inc. at Chandler, Arizona, USA.

D Thickey

**Rodger Richey** Director of Development Tools

Date

**NOTES:**

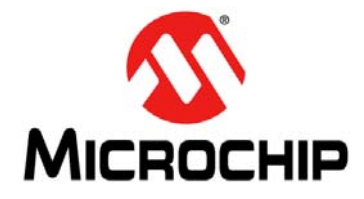

# **WINC1500 PICTAIL TM/PICTAIL PLUS DAUGHTER BOARD USER'S GUIDE**

# **Table of Contents**

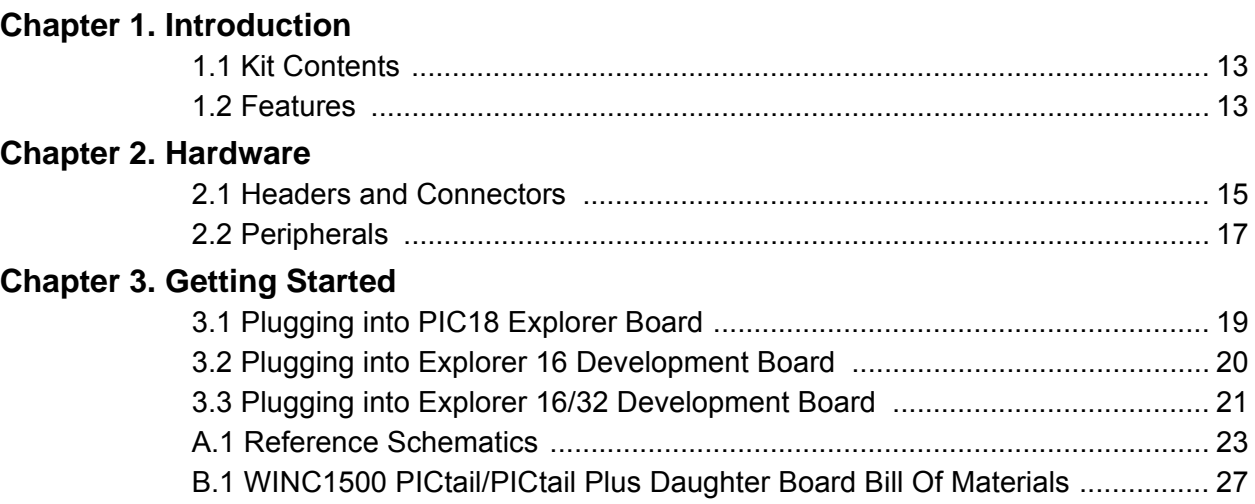

**NOTES:**

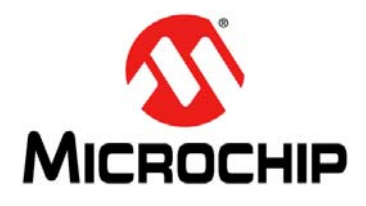

# **WINC1500 PICTAILTM/PICTAIL PLUS DAUGHTER BOARD USER'S GUIDE**

# **Preface**

# **NOTICE TO CUSTOMERS**

**All documentation becomes dated, and this manual is no exception. Microchip tools and documentation are constantly evolving to meet customer needs, so some actual dialogs and/or tool descriptions may differ from those in this document. Please refer to our web site (www.microchip.com) to obtain the latest documentation available.**

**Documents are identified with a "DS" number. This number is located on the bottom of each page, in front of the page number. The numbering convention for the DS number is "DSXXXXXXXXA", where "XXXXXXXX" is the document number and "A" is the revision level of the document.**

**For the most up-to-date information on development tools, see the MPLAB® X IDE online help. Select the Help menu, and then Topics to open a list of available online help files.**

### **INTRODUCTION**

This chapter contains general information that will be useful to know before using the WINC1500 PICtail™/PICtail Plus Daughter Board. Items discussed in this chapter include:

- [Document Layout](#page-6-0)
- [Conventions Used in this Guide](#page-7-0)
- [Recommended Reading](#page-8-0)
- [The Microchip Web Site](#page-8-1)
- [Development Systems Customer Change Notification Service](#page-9-0)
- [Customer Support](#page-9-1)
- [Document Revision History](#page-10-0)

### <span id="page-6-0"></span>**DOCUMENT LAYOUT**

This document describes how to use the WINC1500 PICtail™/PICtail Plus Daughter Board (also referred as WINC1500 daughter board or daughter board). This user's guide is composed of the following chapters:

- **[Chapter 1. "Introduction"](#page-12-3)** provides an overview of the WINC1500 PICtail/PICtail Plus Daughter Board and its features.
- **[Chapter 2. "Hardware"](#page-14-2)** provides hardware details of the WINC1500 PICtail/PICtail Plus Daughter Board.
- **[Chapter 3. "Getting Started"](#page-18-2)** describes how to start using the WINC1500 PICtail/PICtail Plus Daughter Board.
- **[Appendix A. "Schematics"](#page-22-1)** provides the WINC1500 PICtail/PICtail Plus Daughter Board reference schematics and PCB information.
- **[Appendix B. "Bill of Materials"](#page-26-1)** provides the bill of materials for the components used in the design and manufacture of the WINC1500 PICtail/PICtail Plus Daughter Board.

### <span id="page-7-0"></span>**CONVENTIONS USED IN THIS GUIDE**

This manual uses the following documentation conventions:

#### **DOCUMENTATION CONVENTIONS**

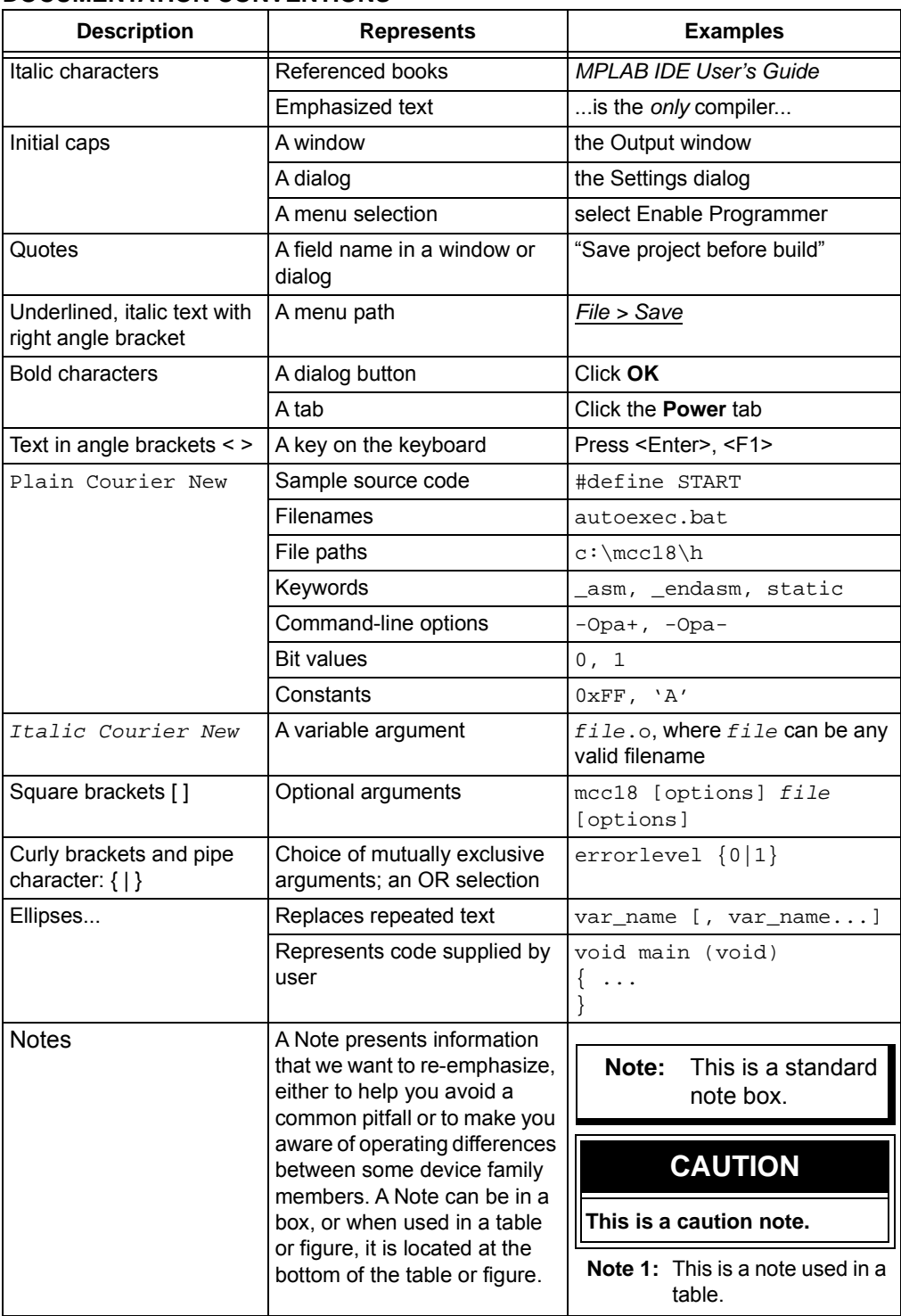

### <span id="page-8-0"></span>**RECOMMENDED READING**

This user's guide describes how to use the WINC1500 PICtail/PICtail Plus Daughter Board. The following Microchip document is available and recommended as supplemental reference resources.

- **WINC1500-MR210PB IEEE 802.11 b/g/n IoT Module Data Sheet (DS70005304)**
- **WINC1500B IEEE 802.11 b/g/n Network Controller SoC Data Sheet**
- **PICDEM™ PIC18 Explorer Demonstration Board User's Guide (DS51721)**
- **Explorer 16 Development Board User's Guide (DS51589)**
- **ATECC508A Product page**
- **WINC1500 PICtail/PICtail Plus Daughter Board Design Package**

#### <span id="page-8-1"></span>**THE MICROCHIP WEB SITE**

Microchip provides online support via our web site at: http://www.microchip.com. This web site makes files and information easily available to customers. Accessible by most Internet browsers, the web site contains the following information:

- **Product Support** Data sheets and errata, application notes and sample programs, design resources, user's guides and hardware support documents, latest software releases and archived software
- **General Technical Support** Frequently Asked Questions (FAQs), technical support requests, online discussion groups, Microchip consultant program member listings
- **Business of Microchip** Product selector and ordering guides, latest Microchip press releases, listings of seminars and events; and listings of Microchip sales offices, distributors and factory representatives

### <span id="page-9-0"></span>**DEVELOPMENT SYSTEMS CUSTOMER CHANGE NOTIFICATION SERVICE**

Microchip's customer notification service helps keep customers current on Microchip products. Subscribers will receive e-mail notification whenever there are changes, updates, revisions or errata related to a specified product family or development tool of interest.

To register, access the Microchip web site at [www.microchip.com](http://www.microchip.com), click on Customer Change Notification and follow the registration instructions.

The Development Systems product group categories are:

- **Compilers** The latest information on Microchip C compilers and other language tools
- **Emulators** The latest information on the Microchip in-circuit emulator, MPLAB **REAL ICE™**
- **In-Circuit Debuggers** The latest information on the Microchip in-circuit debugger, MPLAB ICD 3
- **MPLAB X IDE** The latest information on Microchip MPLAB X IDE, the Windows® Integrated Development Environment for development systems tools
- **Programmers** The latest information on Microchip programmers including the PICkit™ 3 development programmer

### <span id="page-9-1"></span>**CUSTOMER SUPPORT**

Users of Microchip products can receive assistance through several channels:

- Distributor or Representative
- Local Sales Office
- Field Application Engineer (FAE)
- Technical Support

Customers should contact their distributor, representative or Field Application Engineer (FAE) for support. Local sales offices are also available to help customers. A listing of sales offices and locations is included in the back of this document.

Technical support is available through the web site at: http://support.microchip.com.

# <span id="page-10-0"></span>**DOCUMENT REVISION HISTORY**

# **Revision A (May 2017)**

This is the initial released version of this document.

**NOTES:**

<span id="page-12-0"></span>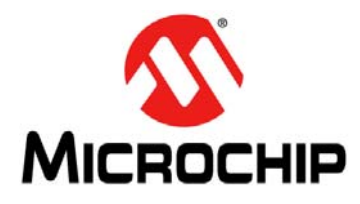

# <span id="page-12-3"></span>**WINC1500 PICTAIL TM/PICTAIL PLUS DAUGHTER BOARD USER'S GUIDE**

# **Chapter 1. Introduction**

Thank you for purchasing a WINC1500 PICtail™/PICtail Plus Daughter Board. This document provides detailed information about the Microchip Technology WINC1500 PICtail/PICtail Plus Daughter Board.

The WINC1500 PICtail/PICtail Plus Daughter Board is a demonstration and development board for the WINC1510-MR210PB certified Wi-Fi module.

This daughter board has PICtail and PICtail Plus connectors to interface with a PIC microcontroller on the development boards that supports either PICtail or PICtail Plus interface.The daughter board can be plugged into multiple Microchip Technology demonstration and development boards. For example, the daughter board is appropriate for 8-bit microcontroller development using the PIC18 Explorer Board or for 16-bit microcontroller development using Explorer 16 Development Board.

The supporting software stacks and application notes are available for download from the Microchip web site at:

www.microchip.com/mplab/mplab-harmony/mplab-harmony-2-0 2.

### **CAUTION**

Power to the WINC1500 PICtail/PICtail Plus Daughter Board must be in the range of 3.0V to 3.6V. Ensure that the daughter board is plugged into a development/demonstration board that meets the voltage requirement; otherwise, damage to the WINC1500 board may occur.

This chapter includes the following topics:

**[1.1 "Kit Contents"](#page-12-1)**

**[1.2 "Features"](#page-12-2)**

### <span id="page-12-1"></span>**1.1 KIT CONTENTS**

The WINC1500 PICtail/PICtail Plus Daughter Board kit contains the following:

• One WINC1500 PICtail/PICtail Plus Daughter Board, which contains the ATWINC1510-MR210PB module

### <span id="page-12-2"></span>**1.2 FEATURES**

The following are the key features of the WINC1500 PICtail/PICtail Plus Daughter Board:

- Option to switch power source between the USB and PICtail/PICtail Plus interface base board
- The UART debug interface of the WINC1500 daughter board can be directly accessed from the PC through the USB header (J7)
- User LEDs for indications
- Power measurement header
- $\cdot$  I<sup>2</sup>C debug header for RF validation
- GPIO debug header

[Figure 1-1](#page-13-0) illustrates the top view of the WINC1500 PICtail/PICtail Plus Daughter Board with the following components:

- 1. ATWINC1510-MR210PB module (U1)
- 2. MCP2200 (U2)
- 3. ATECC508A Crypto IC (U4)
- 4.  $I^2C$  debug header (J1)
- 5. GPIO debug header (J4)
- 6. PICtail header (J5)
- 7. PICtail Plus connector (J2)
- 8. Power selection connector (J8)
- 9. Power measurement connector (J6)
- 10. UART debug header (J3)

<span id="page-13-1"></span>For additional information on these features, refer to **[Chapter 2. "Hardware"](#page-14-2)**.

<span id="page-13-0"></span>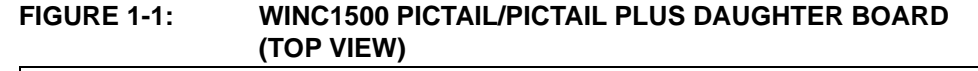

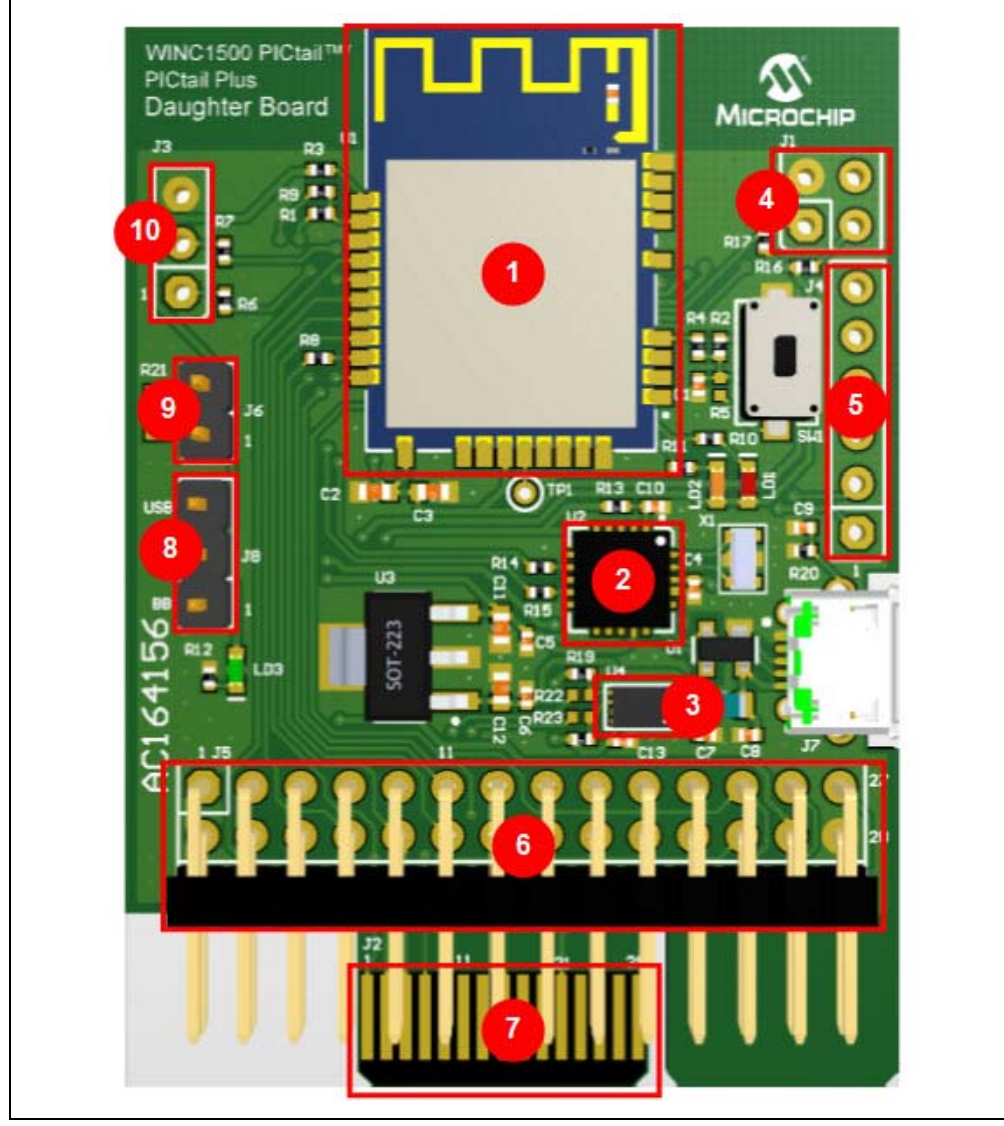

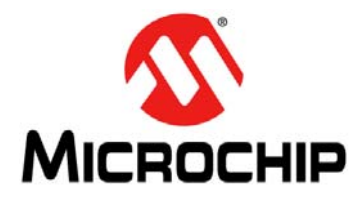

# <span id="page-14-2"></span>**WINC1500 PICTAIL TM/PICTAIL PLUS DAUGHTER BOARD USER'S GUIDE**

# **Chapter 2. Hardware**

This chapter describes the hardware features of the WINC1500 PICtail/PICtail Plus Daughter Board.

### <span id="page-14-1"></span><span id="page-14-0"></span>**2.1 HEADERS AND CONNECTORS**

This section provides the details of each component on the WINC1500 PICtail/PICtail Plus Daughter Board. For the location of these components, see [Figure 1-1](#page-13-1).

#### **2.1.1 PICtail Plus Connector (J2)**

The WINC1500 PICtail/PICtail Plus Daughter Board has a 30-pin card edge connector to interface with 16-bit and 32-bit development board's PICtail Plus connector, refer to [Table 2-1.](#page-14-3)

#### **2.1.2 PICtail Connector (J5)**

The WINC1500 PICtail/PICtail Plus Daughter Board has a 28-pin right angle connector to interface with the 8-bit development board's PICtail Plus connector.

[Table 2-1](#page-14-3) provides the pinout details of the PICtail/PICtail Plus connectors.

| <b>Pin on PICtail</b><br>Plus 30-pin<br>connector (J2)                                                                                                    | <b>Pin on PICtail</b><br>28-pin<br>connector (J5) | Pin on<br>ATWINC1510-MR210PB | <b>Function</b>        |  |
|----------------------------------------------------------------------------------------------------|---------------------------------------------------|------------------------------|------------------------|--|
| 28                                                                                                    | 25                                                | 4                            | ATWINC1500 RESET       |  |
| 14                                                                                                    | 11                                                | 11                           | ATWINC1500 WAKE        |  |
| 18                                                                                                    | 27                                                | 13                           | ATWINC1500 IRQ         |  |
| 30                                                                                                    | 23                                                | 22                           | ATWINC1500 CHIP ENABLE |  |
| 1                                                                                                    | 24                                                | 16                           | SPI SS                 |  |
| 7                                                                                                    | 8                                                 | 15                           | SPI MOSI               |  |
| 5                                                                                                    | 10                                                | 17                           | SPI MISO               |  |
| 3                                                                                                    | 12                                                | 18                           | SPI SCK                |  |
| 9,10,15,16                                                                                                    | 28                                                | 9,12, 28                     | <b>GND</b>             |  |
| 22                                                                                                    | 26                                                | $20, 23^{(1)}$               | Vcc.                   |  |
| The Vcc of the base board is connected to the Vcc of the module through a power<br>Note 1:<br>selection connector when jumper is placed on the 1-2 of the header (J8). |                                                   |                              |                        |  |

<span id="page-14-3"></span>**TABLE 2-1: PICTAIL/PICTAIL PLUS CONNECTOR PINOUT**

# **2.1.3 I2C Debug Header (J1)**

The WINC1500 PICtail/PICtail Plus Daughter Board has an UART debug header which connects the I2C debug interface to the ATWINC1510-MR210PB module. This header is not populated. [Table 2-2](#page-15-0) provides the pinout details of the  $1^2C$  debug header.

| Pin on I <sup>2</sup> C debug header<br>(J1) | Pin on<br>ATWINC1510-MR210PB | <b>Function</b> |
|----------------------------------------------|------------------------------|-----------------|
|                                              |                              | ATWINC1500 SCL  |
|                                              | 9, 12, 28                    | GND             |
|                                              |                              | ATWINC1500 SDA  |
|                                              |                              | No connection   |

<span id="page-15-0"></span>**TABLE 2-2: I2C DEBUG HEADER PINOUT**

### **2.1.4 GPIO Debug Header (J4)**

The WINC1500 PICtail/PICtail Plus Daughter Board has an UART debug header which connects the GPIO debug interface to the ATWINC1510-MR210PB module. This header is not populated. [Table 2-3](#page-15-1) provides the pinout details of the GPIO debug header.

<span id="page-15-1"></span>**TABLE 2-3: GPIO DEBUG HEADER PINOUT**

| Pin on GPIO debug<br>header (J4) | Pin on<br>ATWINC1510-MR210PB | <b>Function</b>   |
|----------------------------------|------------------------------|-------------------|
|                                  |                              | ATWINC1500 WAKE   |
|                                  | 21                           | ATWINC1500 GPIO 1 |
|                                  | 25                           | ATWINC1500 GPIO 3 |
|                                  | 26                           | ATWINC1500 GPIO 4 |
|                                  |                              | ATWINC1500 GPIO 5 |
|                                  |                              | ATWINC1500 GPIO 6 |

### **2.1.5 UART Debug Header (J3)**

The WINC1500 PICtail/PICtail plus daughter board has an UART debug header which connects the UART debug interface to the ATWINC1510-MR210PB module. This header is not populated. [Table 2-4](#page-15-2) provides the pinout of the UART debug header.

<span id="page-15-2"></span>**TABLE 2-4: UART DEBUG HEADER PINOUT**

| Pin on I <sup>2</sup> C debug header<br>(J1) | Pin on<br>ATWINC1510-MR210PB | <b>Function</b>    |
|----------------------------------------------|------------------------------|--------------------|
|                                              |                              | ATWINC1500 UART RX |
|                                              | 14                           | ATWINC1500 UART TX |
|                                              | 9.12.28                      | GND                |

### **2.1.6 Power Source Selection Connector (J8)**

The jumper header J8, on the WINC1500 PICtail/PICtail Plus Daughter Board, is used to select power source for the daughter board. The daughter board can be powered either from the power supply of the base board or from the external USB supply.

Mounting the jumper in position 1-2 (pin 1 marked with overlay "BB" in the PCB) will power the daughter board from the base board, and mounting the jumper in position 2-3 (pin 3 marked with overlay "USB" in the PCB) will power the daughter board from the USB supply.

When the daughter board is powered from the external USB supply, it can still be interfaced to any base board with the PICtail/PICtail Plus connectors. The GND for the PICtail daughter board and base board are common, and the both will operate at 3.3V. A 5V input from the USB supply is provided to LDO (U3) to obtain the 3.3V for supplying the daughter board.

#### **2.1.7 Power Measurement Header (J6)**

The jumper header J6, on the WINC1500 PICtail/PICtail Plus Daughter Board, can be used to measure the current consumption of the ATWINC1510-MR210PB module. The power to the ATWINC1510-MR210PB module is routed through this header.

To measure the current consumption of the module, connect a voltmeter directly across the pins of J6. A 1 $\Omega$  resistor is connected in parallel with the jumper header J6 which provides 1:1 relationship between the voltage and current measured across the jumper.

### <span id="page-16-0"></span>**2.2 PERIPHERALS**

#### **2.2.1 USB-to-UART Serial Converter (U2)**

The WINC1500 PICtail/PICtail Plus Daughter Board has an on-board USB-to-UART serial bridge/converter, which is used for observing UART debug logs from the ATWINC1510- MR210PB module. The PC console can be connected to the daughter board using a standard-A to micro-B or micro-AB cable.

The following UART configuration to be used in the PC console:

- Baud rate: 115200
- Data: 8 bit
- Parity: None
- Stop bit: 1
- Flow control: None

#### **2.2.2 User LED**

Two user LEDs are available on the WINC1500 PICtail/PICtail Plus Daughter Board which can be turned ON and OFF. The LED can be activated by driving the connected I/O line to GND. [Table 2-5](#page-16-1) provides the pinout details of the user LEDs.

#### <span id="page-16-1"></span>**TABLE 2-5: USER LED PINOUT**

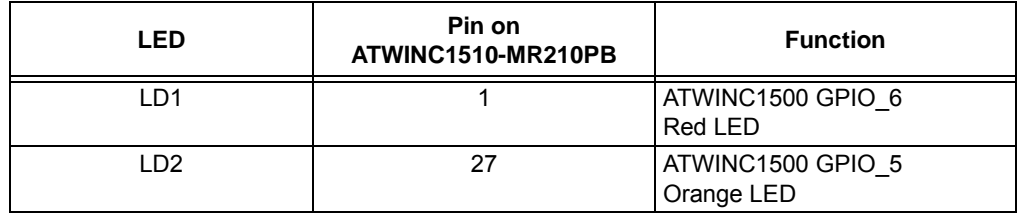

### **2.2.3 Power LED (LD3)**

A power indication LED on the WINC1500 PICtail/PICtail Plus Daughter Board. This LED will be ON when the daughter board is provided with an adequate power supply.

### **2.2.4 Crypto Device - ATECC508A (U4)**

The WINC1500 PICtail/PICtail Plus Daughter Board contains a ATECC508A Crypto authentication device. The  $1^2C$  pins required for interfacing with the ATECC508A device is connected only to the PICtail Plus connector. The ATECC508A device is interfaced with the host MCU through 0R resistors, R22 and R23.

The 0R resistors are not mounted in the Rev 1 of the board and users need to solder these pads. These resistors are mounted from the Rev 1.2 of the board. The revision of the board could be found from the text in the bottom copper layer "04-10608 REV X.X", where X.X indicates the revision of the board.

[Table 2-6](#page-17-0) provides the pinout details of the Crypto device.

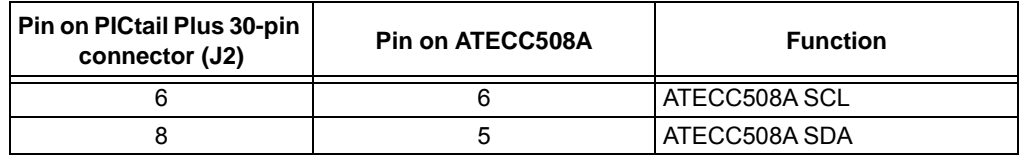

#### <span id="page-17-0"></span>**TABLE 2-6: CRYPTO DEVICE- ATECC508A PINOUT**

<span id="page-18-0"></span>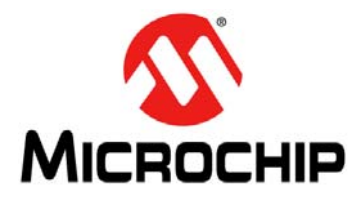

# <span id="page-18-2"></span>**WINC1500 PICTAIL TM/PICTAIL PLUS DAUGHTER BOARD USER'S GUIDE**

# **Chapter 3. Getting Started**

This chapter demonstrates how the WINC1500 PICtail/PICtail Plus Daughter Board can be plugged into the PIC18 Explorer, Explorer 16, and Explorer 16/32 Development Boards.

The WINC1500 Daughter Board can be plugged into multiple Microchip Technology demonstration and development boards. This allows the developer to choose the microcontroller that best suits the customer's development environment.

The PICtail connector (J5) can be plugged into 8-bit demonstration and development board, such as PIC 18 Explorer Board (DM183032). The PICtail Plus card edge connector (J2) can be plugged into Explorer 16 Development Board (DM240001).

This chapter includes the following topics:

**[3.1 "Plugging into PIC18 Explorer Board"](#page-18-1)**

**[3.2 "Plugging into Explorer 16 Development Board"](#page-19-0)**

**[3.3 "Plugging into Explorer 16/32 Development Board"](#page-20-0)**

### <span id="page-18-1"></span>**3.1 PLUGGING INTO PIC18 EXPLORER BOARD**

The WINC1500 PICtail/PICtail Plus Daughter Board can be plugged into the PICtail connector (J3) of the PIC18 Explorer Board. Ensure that the pin1 is aligned to RE2 as shown in [Figure 3-1](#page-19-1).

### **CAUTION**

Ensure that the PIC18F87J11 PIM is plugged into the PIC18 Explorer Board. This sets the system voltage VDD to 3.3V, which is required by the WINC1500 PICtail/PICtail Plus Daughter Board.

# **WINC1500 PICtailTM/PICtail Plus Daughter Board User's Guide**

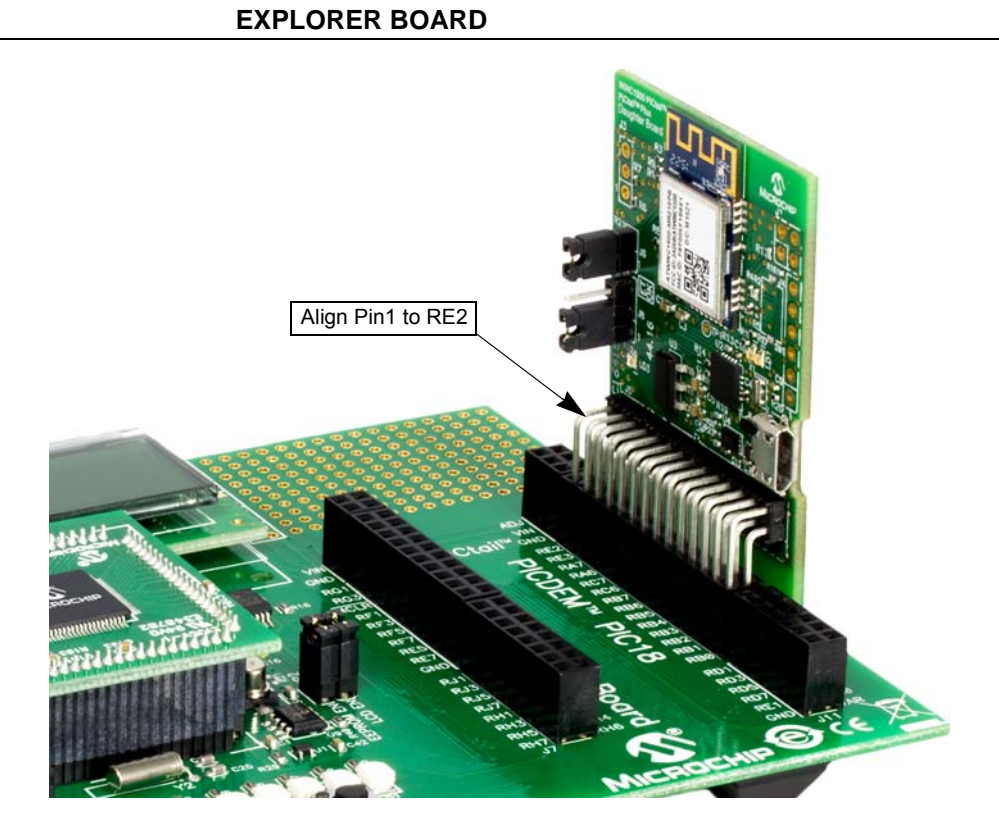

# <span id="page-19-1"></span>**FIGURE 3-1: WINC1500 DAUGHTER BOARD PLUGGED INTO PIC18**

## <span id="page-19-0"></span>**3.2 PLUGGING INTO EXPLORER 16 DEVELOPMENT BOARD**

The WINC1500 PICtail/PICtail Plus Daughter Board can be plugged into the Explorer 16 Development Board, as illustrated in [Figure 3-2](#page-20-1).

The WINC1500 daughter board with 30-pin card edge connector can be plugged into the top (pin 1-30) of the PICtail Plus connector. This will connect the WINC1500 module to the SPI Port 1 on the PIC microcontroller that is plugged into the PIM socket. If the daughter board is plugged into the mid-section of the PICtail Plus connector, this will connect to SPI Port 2 on the PIC microcontroller.

#### <span id="page-20-1"></span>**FIGURE 3-2: WINC1500 DAUGHTER BOARD PLUGGED INTO EXPLORER 16 DEVELOPMENT BOARD**

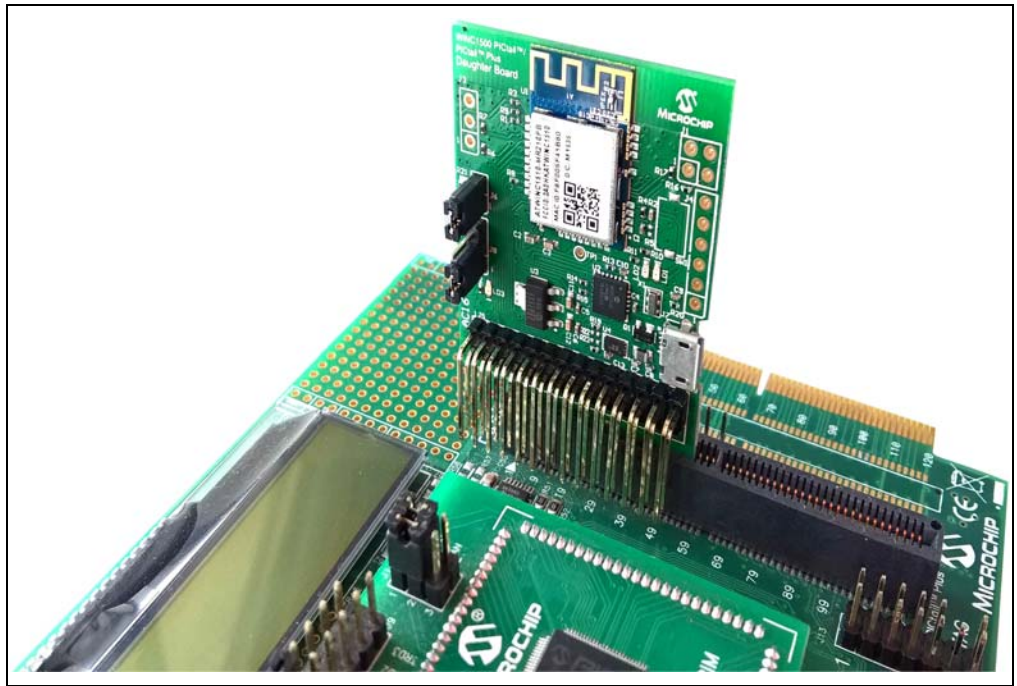

# <span id="page-20-0"></span>**3.3 PLUGGING INTO EXPLORER 16/32 DEVELOPMENT BOARD**

The WINC1500 PICtail/PICtail Plus Daughter Board can be plugged into the Explorer 16/32 Development Board, as illustrated in [Figure 3-3.](#page-20-2) This setup requires the PICtail Plus expansion board to be plugged into the Explorer 16/32 development board.

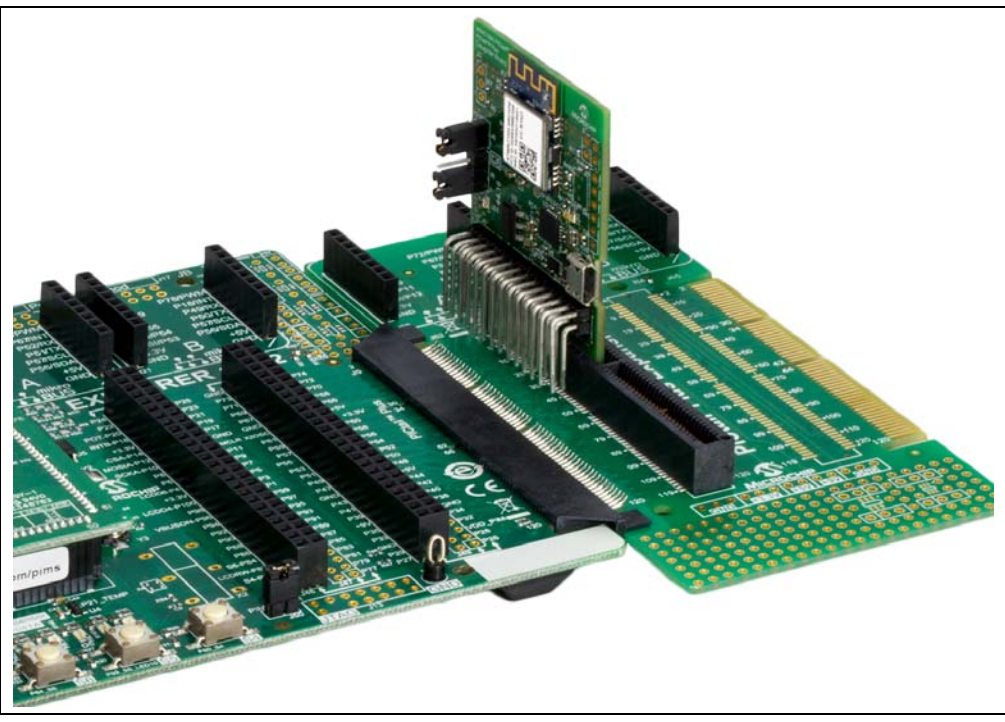

#### <span id="page-20-2"></span>**FIGURE 3-3: WINC1500 DAUGHTER BOARD PLUGGED INTO EXPLORER 16/32 DEVELOPMENT BOARD**

**NOTES:**

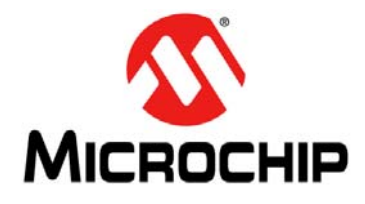

# <span id="page-22-1"></span>**WINC1500 PICTAILTM/PICTAIL PLUS DAUGHTER BOARD USER'S GUIDE**

# **Appendix A. Schematics**

# <span id="page-22-0"></span>**A.1 REFERENCE SCHEMATICS**

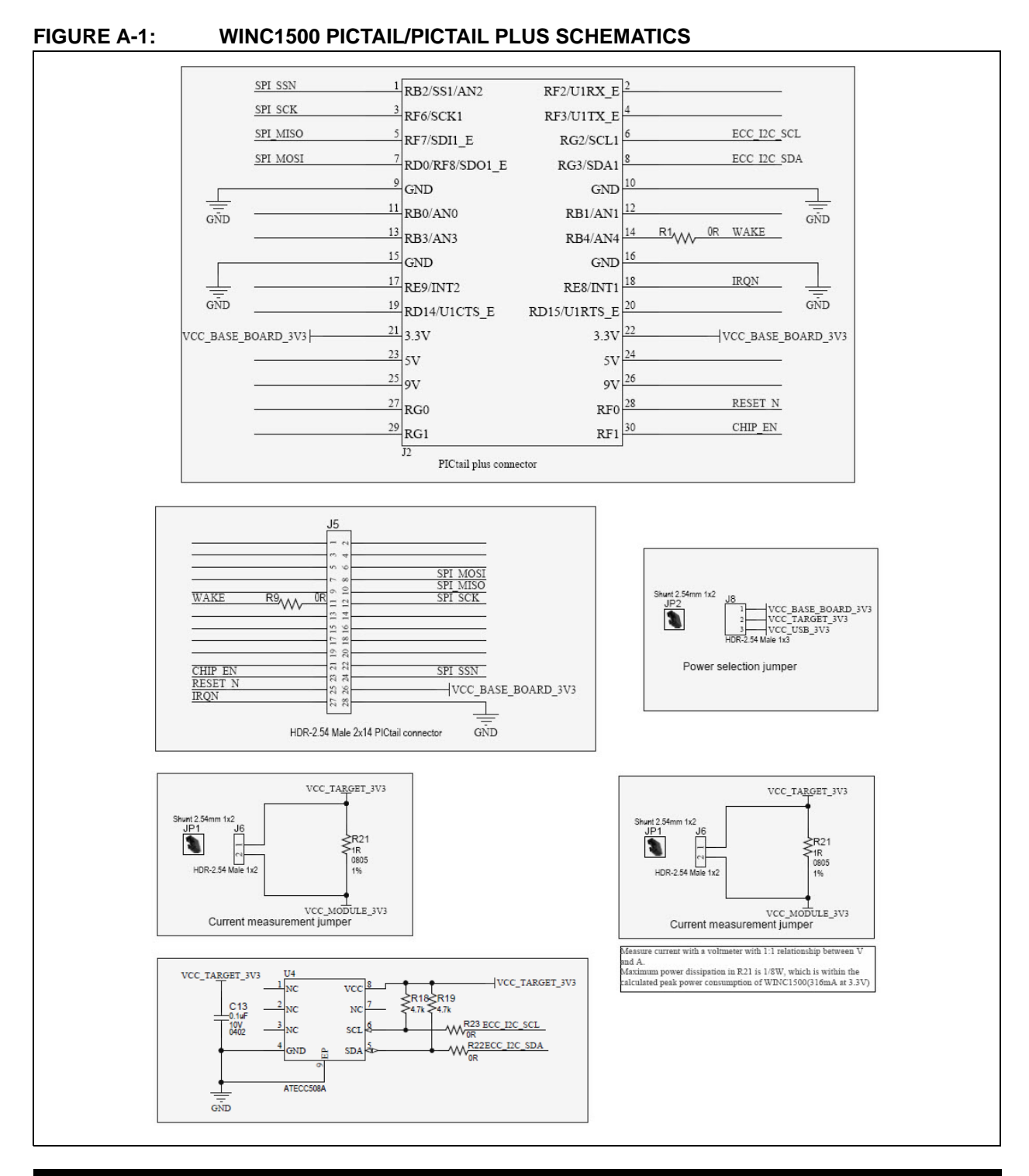

### **FIGURE A-2: WINC1500 PICTAIL/PICTAIL PLUS MODULE SCHEMATICS**

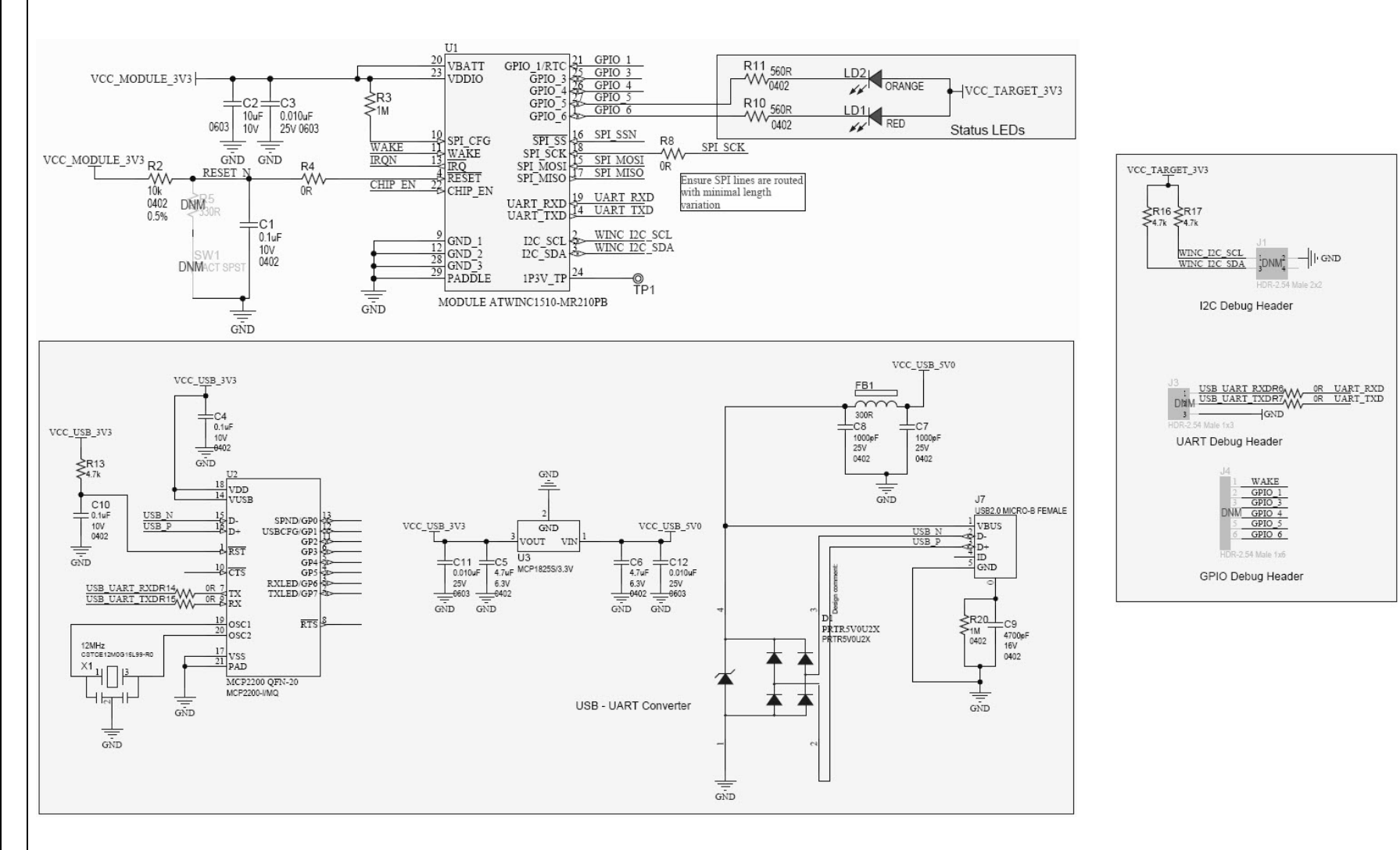

**Note:** Power to the WINC1500 PICtail/PICtail Plus Daughter Board must be in the range of 3.0V to 3.6V. Ensure that the daughter board is plugged into a development/demonstration board that meets this voltage requirement; otherwise, damage to the WINC1500 may occur. Only 3.3V I/O compatible MCU must be interfaced with this board, as all the module I/O lines operate at 3.3V.

# **Schematics**

#### **FIGURE A-3: WINC1500 PICTAIL/PICTAIL PLUS DAUGHTER BOARD SILK SCREEN (TOP VIEW)**

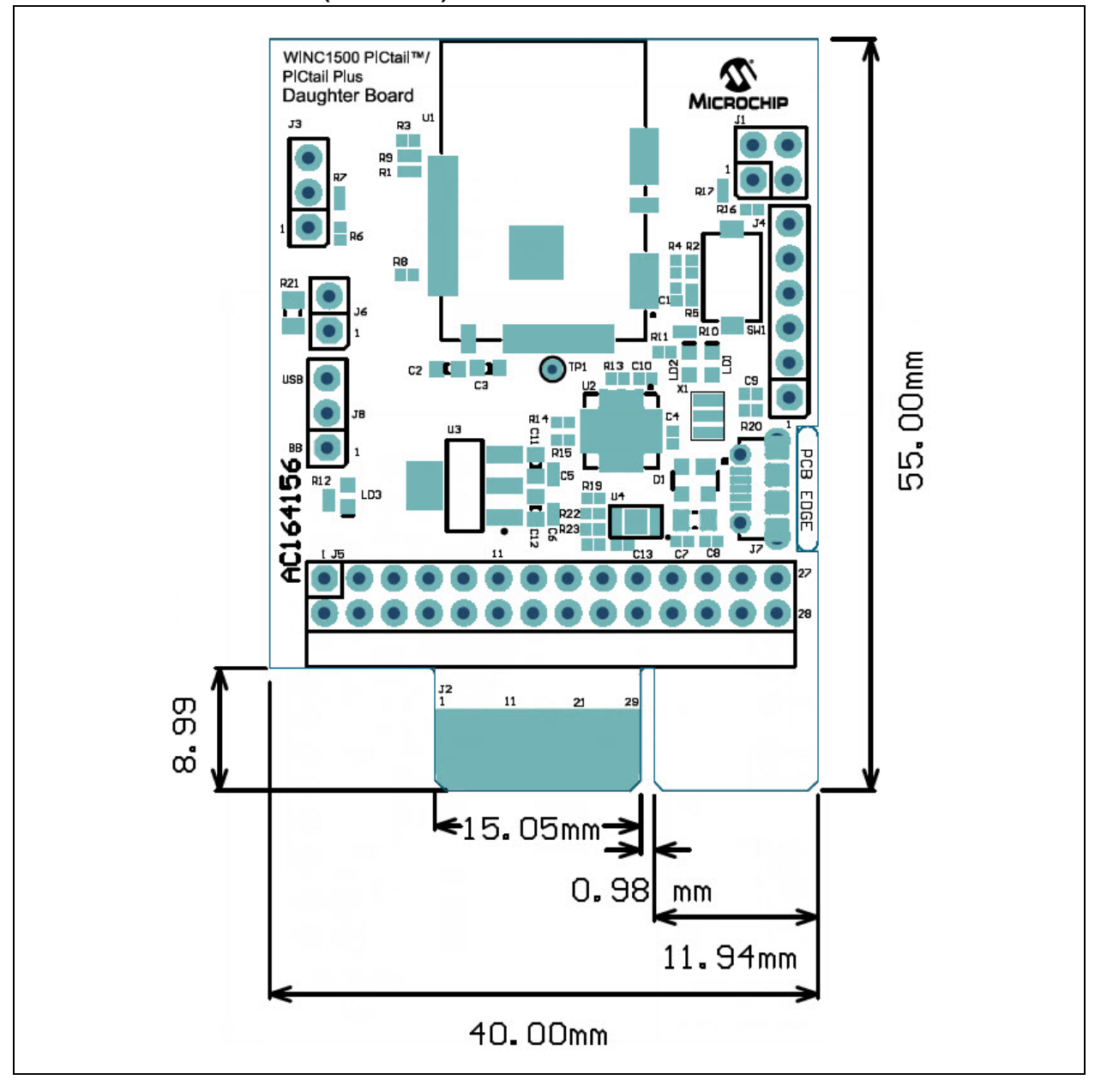

**NOTES:**

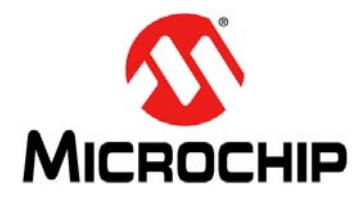

# <span id="page-26-1"></span>**WINC1500 PICTAIL TM/PICTAIL PLUS DAUGHTER BOARD USER'S GUIDE**

# **Appendix B. Bill of Materials**

### <span id="page-26-0"></span>**B.1 WINC1500 PICTAIL/PICTAIL PLUS DAUGHTER BOARD BILL OF MATERIALS**

#### **TABLE B-1: BILL OF MATERIALS**

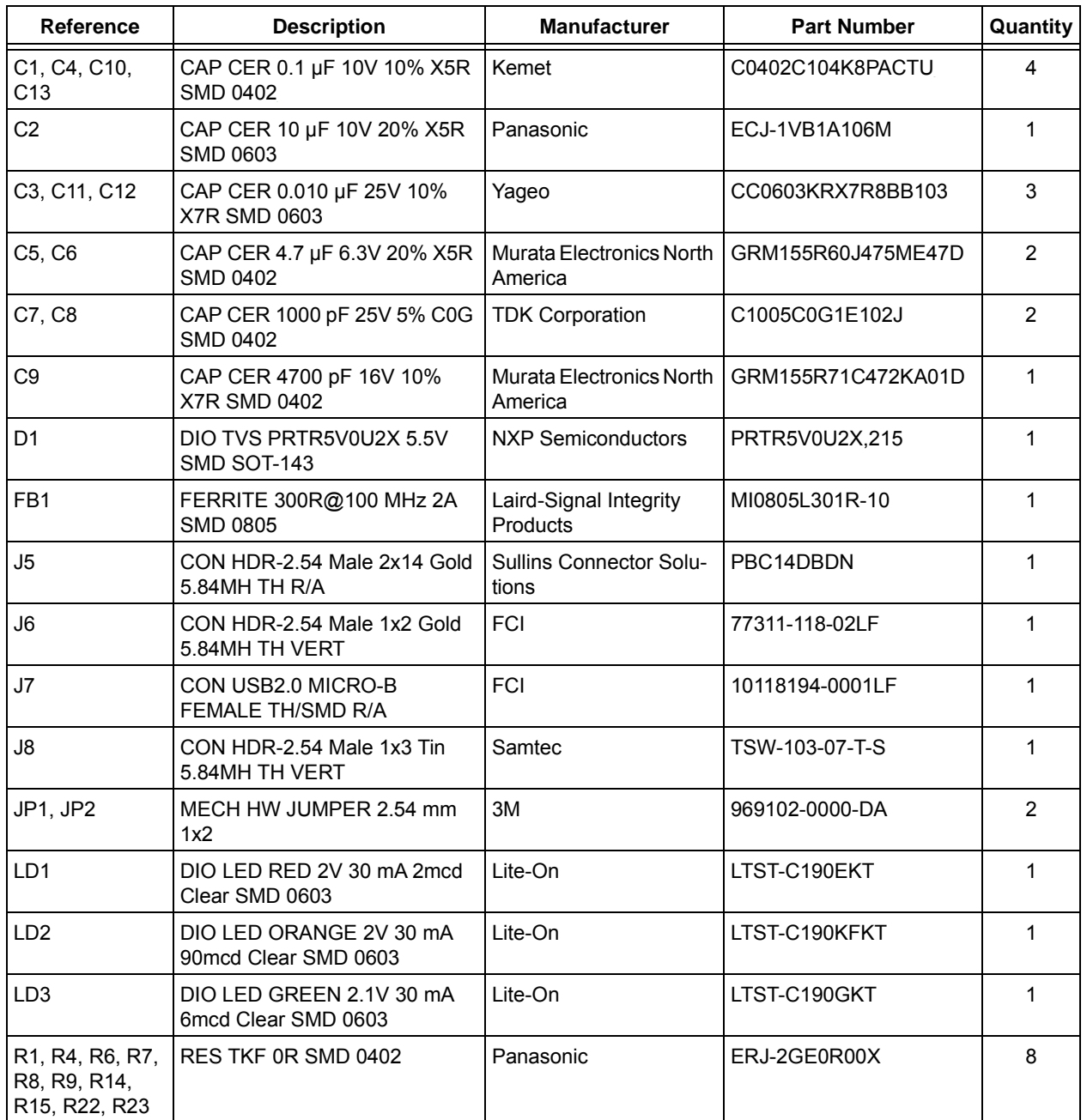

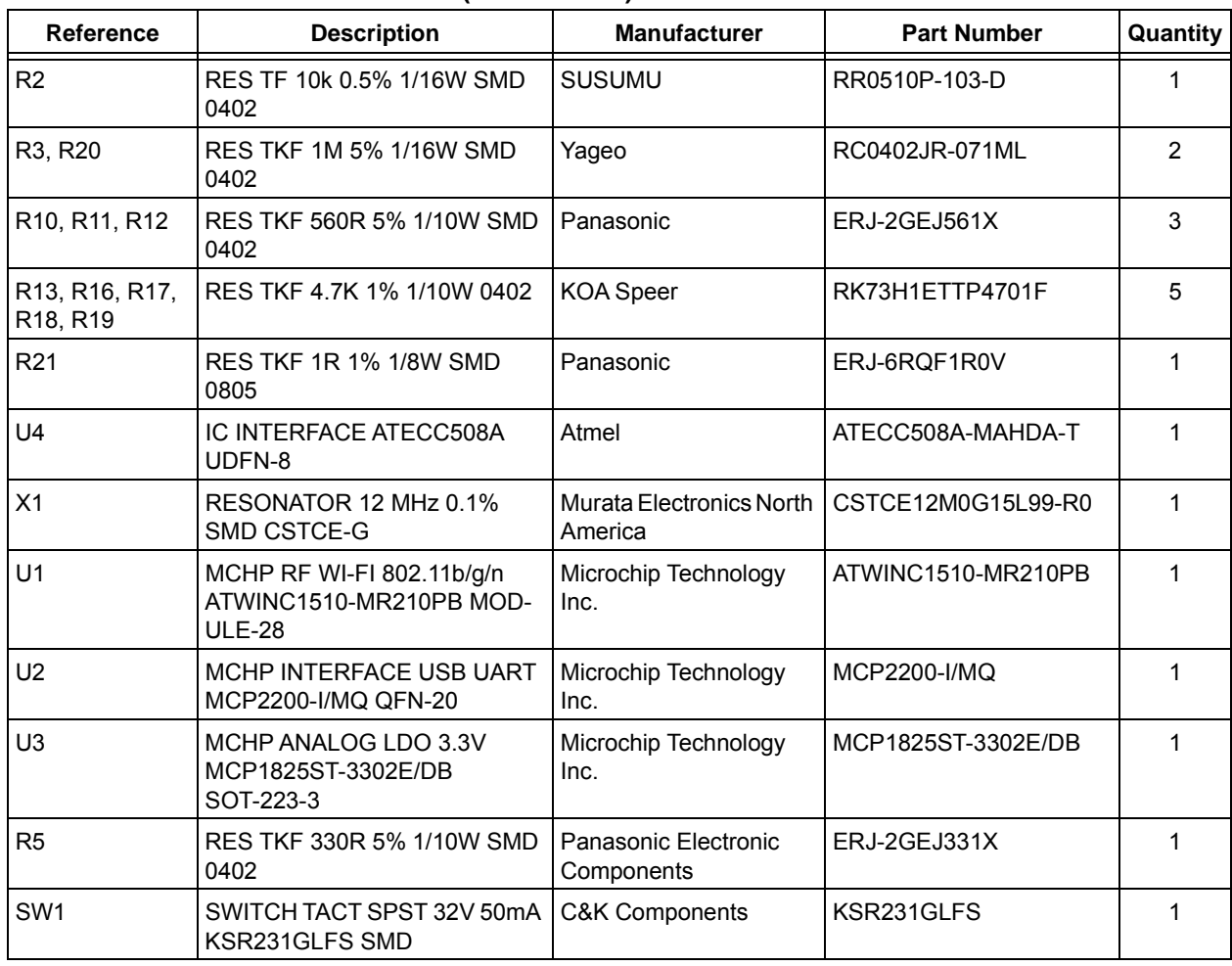

#### **TABLE B-1: BILL OF MATERIALS (CONTINUED)**

**NOTES:**

×,

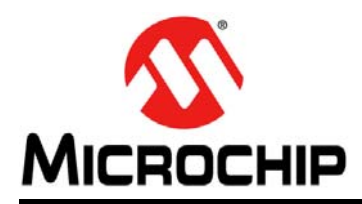

# **Worldwide Sales and Service**

#### **AMERICAS**

**Corporate Office** 2355 West Chandler Blvd. Chandler, AZ 85224-6199 Tel: 480-792-7200 Fax: 480-792-7277 Technical Support: [http://www.microchip.com/](http://support.microchip.com) support

Web Address: www.microchip.com

**Atlanta** Duluth, GA Tel: 678-957-9614 Fax: 678-957-1455

**Austin, TX** Tel: 512-257-3370

**Boston** Westborough, MA Tel: 774-760-0087 Fax: 774-760-0088

**Chicago** Itasca, IL Tel: 630-285-0071 Fax: 630-285-0075

**Dallas** Addison, TX Tel: 972-818-7423 Fax: 972-818-2924

**Detroit** Novi, MI Tel: 248-848-4000

**Houston, TX**  Tel: 281-894-5983

**Indianapolis** Noblesville, IN Tel: 317-773-8323 Fax: 317-773-5453 Tel: 317-536-2380

**Los Angeles** Mission Viejo, CA Tel: 949-462-9523 Fax: 949-462-9608 Tel: 951-273-7800

**Raleigh, NC**  Tel: 919-844-7510

**New York, NY**  Tel: 631-435-6000

**San Jose, CA**  Tel: 408-735-9110 Tel: 408-436-4270

**Canada - Toronto** Tel: 905-695-1980 Fax: 905-695-2078

#### **ASIA/PACIFIC**

**Asia Pacific Office** Suites 3707-14, 37th Floor Tower 6, The Gateway Harbour City, Kowloon

**Hong Kong** Tel: 852-2943-5100 Fax: 852-2401-3431

**Australia - Sydney** Tel: 61-2-9868-6733 Fax: 61-2-9868-6755

**China - Beijing** Tel: 86-10-8569-7000 Fax: 86-10-8528-2104

**China - Chengdu** Tel: 86-28-8665-5511 Fax: 86-28-8665-7889

**China - Chongqing** Tel: 86-23-8980-9588 Fax: 86-23-8980-9500

**China - Dongguan** Tel: 86-769-8702-9880

**China - Guangzhou** Tel: 86-20-8755-8029

**China - Hangzhou** Tel: 86-571-8792-8115 Fax: 86-571-8792-8116

**China - Hong Kong SAR** Tel: 852-2943-5100 Fax: 852-2401-3431 **China - Nanjing**

Tel: 86-25-8473-2460 Fax: 86-25-8473-2470 **China - Qingdao**

Tel: 86-532-8502-7355 Fax: 86-532-8502-7205

**China - Shanghai** Tel: 86-21-3326-8000 Fax: 86-21-3326-8021

**China - Shenyang** Tel: 86-24-2334-2829 Fax: 86-24-2334-2393

**China - Shenzhen** Tel: 86-755-8864-2200 Fax: 86-755-8203-1760

**China - Wuhan** Tel: 86-27-5980-5300 Fax: 86-27-5980-5118

**China - Xian** Tel: 86-29-8833-7252 Fax: 86-29-8833-7256

#### **ASIA/PACIFIC**

**China - Xiamen** Tel: 86-592-2388138 Fax: 86-592-2388130

**China - Zhuhai** Tel: 86-756-3210040 Fax: 86-756-3210049

**India - Bangalore** Tel: 91-80-3090-4444 Fax: 91-80-3090-4123

**India - New Delhi** Tel: 91-11-4160-8631 Fax: 91-11-4160-8632

**India - Pune** Tel: 91-20-3019-1500

**Japan - Osaka** Tel: 81-6-6152-7160 Fax: 81-6-6152-9310

**Japan - Tokyo** Tel: 81-3-6880- 3770 Fax: 81-3-6880-3771

**Korea - Daegu** Tel: 82-53-744-4301 Fax: 82-53-744-4302

**Korea - Seoul** Tel: 82-2-554-7200 Fax: 82-2-558-5932 or 82-2-558-5934

**Malaysia - Kuala Lumpur** Tel: 60-3-6201-9857 Fax: 60-3-6201-9859

**Malaysia - Penang** Tel: 60-4-227-8870 Fax: 60-4-227-4068

**Philippines - Manila** Tel: 63-2-634-9065 Fax: 63-2-634-9069

**Singapore** Tel: 65-6334-8870 Fax: 65-6334-8850

**Taiwan - Hsin Chu** Tel: 886-3-5778-366 Fax: 886-3-5770-955

**Taiwan - Kaohsiung** Tel: 886-7-213-7830

**Taiwan - Taipei** Tel: 886-2-2508-8600 Fax: 886-2-2508-0102

**Thailand - Bangkok** Tel: 66-2-694-1351 Fax: 66-2-694-1350

#### **EUROPE**

**Austria - Wels** Tel: 43-7242-2244-39 Fax: 43-7242-2244-393

**Denmark - Copenhagen** Tel: 45-4450-2828 Fax: 45-4485-2829

**Finland - Espoo** Tel: 358-9-4520-820

**France - Paris** Tel: 33-1-69-53-63-20 Fax: 33-1-69-30-90-79

**France - Saint Cloud** Tel: 33-1-30-60-70-00

**Germany - Garching** Tel: 49-8931-9700 **Germany - Haan** Tel: 49-2129-3766400

**Germany - Heilbronn** Tel: 49-7131-67-3636

**Germany - Karlsruhe** Tel: 49-721-625370

**Germany - Munich** Tel: 49-89-627-144-0 Fax: 49-89-627-144-44

**Germany - Rosenheim** Tel: 49-8031-354-560

**Israel - Ra'anana**  Tel: 972-9-744-7705

**Italy - Milan**  Tel: 39-0331-742611 Fax: 39-0331-466781

**Italy - Padova** Tel: 39-049-7625286

**Netherlands - Drunen** Tel: 31-416-690399 Fax: 31-416-690340

**Norway - Trondheim** Tel: 47-7289-7561

**Poland - Warsaw** Tel: 48-22-3325737

**Romania - Bucharest** Tel: 40-21-407-87-50

**Spain - Madrid** Tel: 34-91-708-08-90 Fax: 34-91-708-08-91

**Sweden - Gothenberg** Tel: 46-31-704-60-40

**Sweden - Stockholm** Tel: 46-8-5090-4654

**UK - Wokingham** Tel: 44-118-921-5800 Fax: 44-118-921-5820

DS70005309A-Page 30 **Advance Information** © 2017 Microchip Technology Inc.

# **Mouser Electronics**

Authorized Distributor

Click to View Pricing, Inventory, Delivery & Lifecycle Information:

[Microchip](http://www.mouser.com/microchip): [AC164156](http://www.mouser.com/access/?pn=AC164156)